#### **2024** 年度吴德芳教总教育大专贷学金

### **~** 申请简则 **~**

- 1. 名 称: 本免息贷学金由吴德芳教育信托基金和马来西亚华校教师会总会(教总) 共同设立, 定名为"吴德芳教总教育大专贷学金"。
- 2. 宗 旨: 鼓励华小、独中及国民型中学华裔教师子女在学术领域继续力争上游,辅 助成绩优良、经济需要资助的学生有机会完成大学教育,为华社及国家培 育人才。
- 3. 名 额: 若干名。
- 4. 贷 款 额: 每学年 的贷款额为 RM 5,000.00 RM 7,000.00。
- 5. 年 限: 本贷学金的颁发, 以获贷者所选读科系所需的年限为准。未能在规定年限 内毕业者,本会将不考虑其超年限的贷学金,但有特殊情况而为本会所认 可者则例外。中途退学 / 毁约者须立即付还所贷的款项。
- 6. 申请资格: 6.1 马来西亚公民;
	- 6.2 家长为华小、独中或国民型中学的华裔教师,经济有需资助者;
	- 6.3 身心健康,品行良好,课外或社团活动活跃者;
	- 6.4 已被国内外大专院校录取(或正在进行申请者)就读本科(即:学士 学位),并于2024年开学之新生。(在籍生、大学先修班、基础班、 文凭班,及修读研究所者,均不符合申请资格。)

―――凡不符合上述资格者请勿提出申请。

- 7. 申请日期: 即日起 至 2024年6月 27日 (星期四) 下午4 时正截止, 逾期不受理。
- 8. 面试信息: 7月25日(四),下午时段。线上面试(Zoom),缺席将视为放弃贷学金。
- 9. 申请步骤: 9.1 请点击此链接:<http://jzloan.net/Action.aspx?FEY=Application> ,以进行网络申请。
	- 9.2 本简章后页附上了网络申请的教程,请详细参阅,才点击链接进行申 请。
	- 9.3 本会将征收 RM 50.00 的行政费。请将汇款单据与 9.4 项的所有申请资 料上传申请贷学金的系统(请汇入以下其中一个户头即可):

户名: The United Chinese School Teachers'Association Of Malaysia

OCBC Bank 华侨银行, 701-115816-3 或

Public Bank 大众银行, 3-1294898-36

\* 网上转账时,请在"Recipient Reference"处填上申请者姓名。

- 9.4 请准备以下文件,并上传至网络申请系统:
	- 1. 申请者照片(护照型照片,须清晰)
	- 2. 自传(800 字内,须包含申请贷学金的原因及升学展望)
	- 3. (若有)原校师长推荐申请贷学金之函件
	- 4. 国民身份证(MyKad)
	- 5. 中学毕业证书
	- 6. 中学最后一年的成绩报告表
	- 7. SPM / STPM / 高中统考文凭
	- 8. (若有)大学录取通知书
	- 9. 校内外各类奖状、课程证书(同类型只需上传一张最高成就的)
	- 10. 父亲 / 母亲教师证明
	- 11. 行政费的汇款证明单
- 9.5 以上资料准备好后,于截止日期前 提交至系统。任何疑问,可直 接联系本会负责人张承慧小姐。 **电话:03-8736 2633;电邮:[senghuey@jiaozong.org.my](mailto:senghuey@jiaozong.org.my)**
- 9.6 若上述资料不齐全或不符合本简则第6项的申请者, 申请一概不受 理,行政费也恕不退还。
- 10. 审 核: 吴德芳教总教育大专贷学金管理委员会负责审核及遴选。本会将会通知申请 者以进行初步面试,稍后将个别通知面试的结果。本委员会的决定为最后决 定,任何质询恕不受理。
- 11. 签订合约:11.1 获贷者须办理签订合约事宜,须依法办理签订合约事宜,逾期当弃权 论。
	- 11.2 获贷者签订合约时,须由家长或监护人(为当然的第二担保人)及另 一位担保人共同签约。另一位担保人必须是马来西亚公民,收入稳定 且是本会认为殷实可靠者。
	- 11.3 凡作为获贷者的担保人,须依法与本会签订合约,确保申请人日后清 还全数贷学金额。若担保人在获贷者尚未清还贷款之前去世, 或经济 状况出现问题时,获贷者须立即通知本会,并另觅适当担保人承替。
	- 11.4 获贷者毕业后即须履行摊还贷款的责任。若在有关年限内没有缴清所 规定的摊还额,本会将在有关年度的年结单内直接计入一笔为数 RM 150.00 的服务费,作为催收、统计等的行政费用。
- 12. 领取贷款:12.1 贷学金须由获贷者签收。
	- 12.2 获贷者须将每学期 / 每学年的入学注册证件影印本或在籍证件自动呈 交本会,并于每学期 / 每学年开学前, 将上一学期 / 学年的学业及操 行成绩自动呈交本会审核。文件及成绩备齐经审核后,始颁予下一期 的贷学金。若成绩欠佳或行为失检,本会有权停止其贷学金,并安排 摊还所贷之款项。
	- 12.3 所有文件的复印本须经原校校长签署核实,方为有效。
	- 12.4 若获贷者中途家境好转,或获得其他足以维持其学业的奖学金时,须 自动书面通知本会,以停止领取本贷学金。
- -
- 13. 偿还贷款: 13.1 本贷学金不计利息,惟获贷者不论毕业与否,都必须于离校后的**第** 七个月。依合约规定按月摊还其年度贷款额(摊还的数额至少为年 度贷款额的 1/12 至 1/15 之间),多还益善,直至全数还清为止。倘 有违约,其担保人须依约清还贷学金。
	- 13.2 获贷者若无法在期限内清还全部贷学金,本会有权在摊还期限届满后, 对任何未摊还部分征收年利 4% 的利息,直至贷学金全部清还为止。
	- 13.3 本贷学金不计利息,属社会公益,准时还款为获贷者的责任。获贷者 应饮水思源,协助后来的同学升学。不同意者,请勿申请。
- 14. 本细则若有未尽善处,本会得随时增删之。

吴德芳教育信托基金 吴德芳教总教育大专贷学金管理委员会 2024 年 2 月 20 日 修订

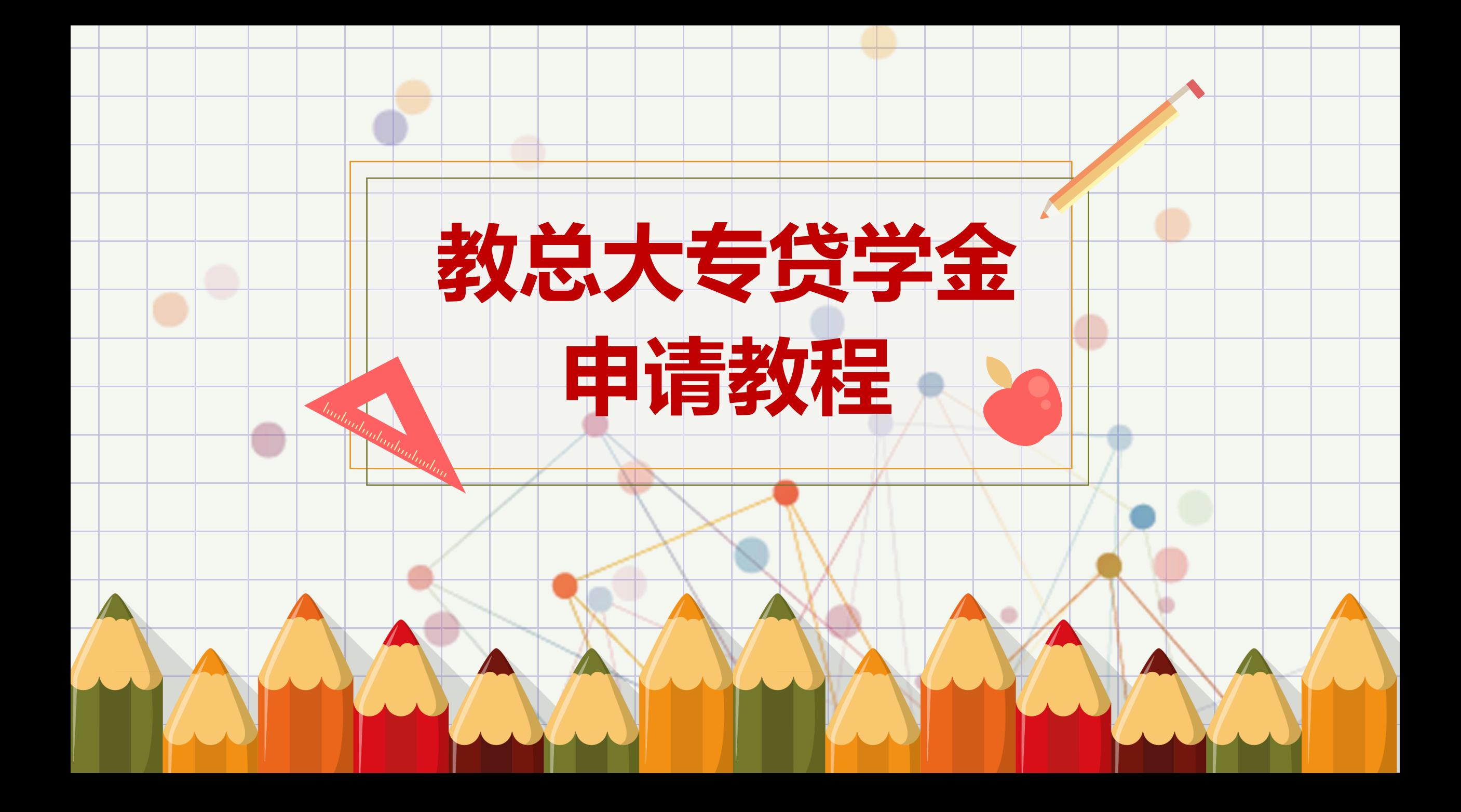

**询问处:**

**教总贷学金小组 – 张承慧小姐**

**电邮:[senghuey@jiaozong.org.my](mailto:senghuey@jiaozong.org.my)**

**询问时间:1000 – 1600 (星期一至五)**

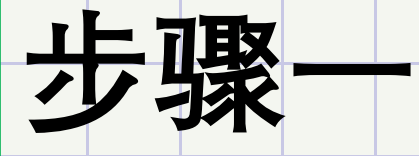

# 贷学金管理系统 Study Loan Tracker

图1

1. 点击以下申请链接:

<http://jzloan.net/Action.aspx?FEY=Application>

- 2. 点击后就会进入**图1,**并输入相关资料。
- 请以 "简体中文" 输入所有中文的资料。

▪ **电邮:请填写常用电邮,本会日后将以此作为沟通渠道。**

- **FE WE 很少查阅不是理由! 那就提供你经常查阅的电邮。**
- 3. 资料确认无误后, 请点击提交表格。

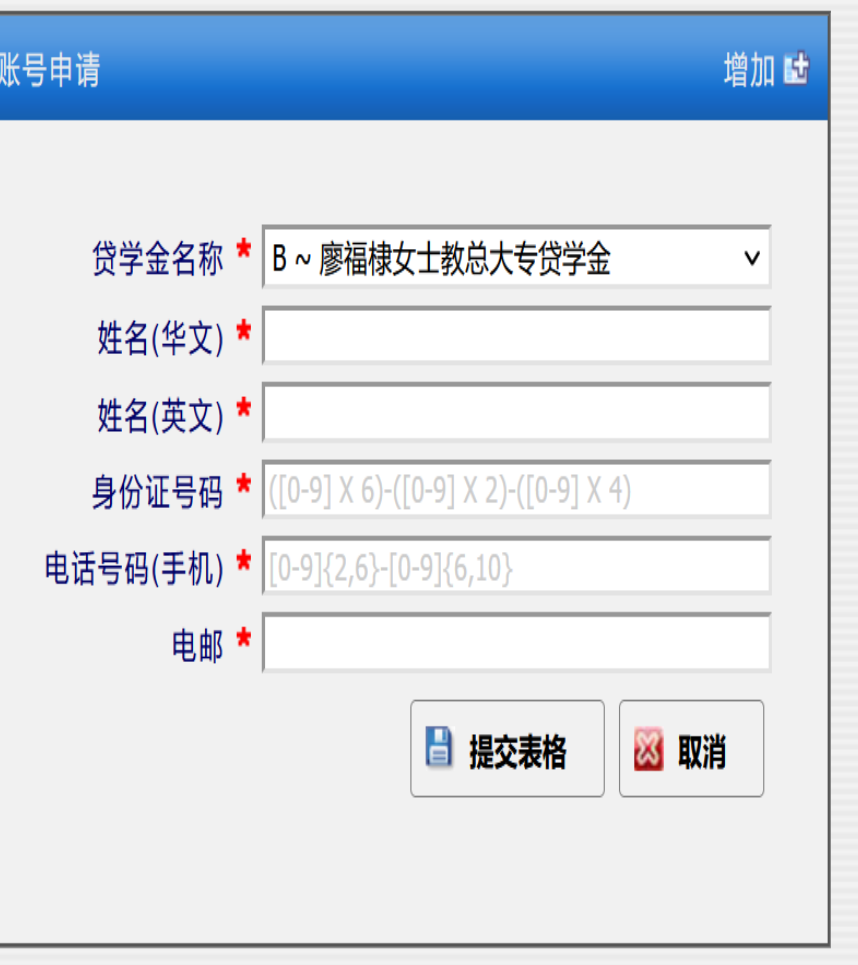

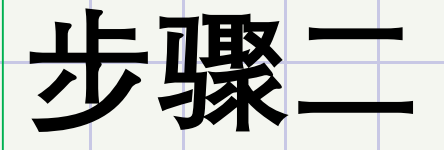

# 贷学金管理系统 Study Loan Tracker

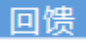

新登入账号已成功建立!

登入网页

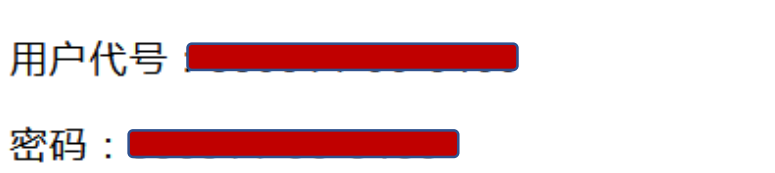

**图2**

1. 点击提交表格后,出现**图2**。

2. 这两笔资料是你日后登录 资料库的重要资料。请记 录!

3. 记下用户代号和密码后, 点击 "登入网页"。

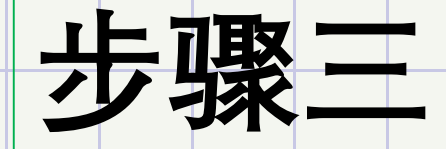

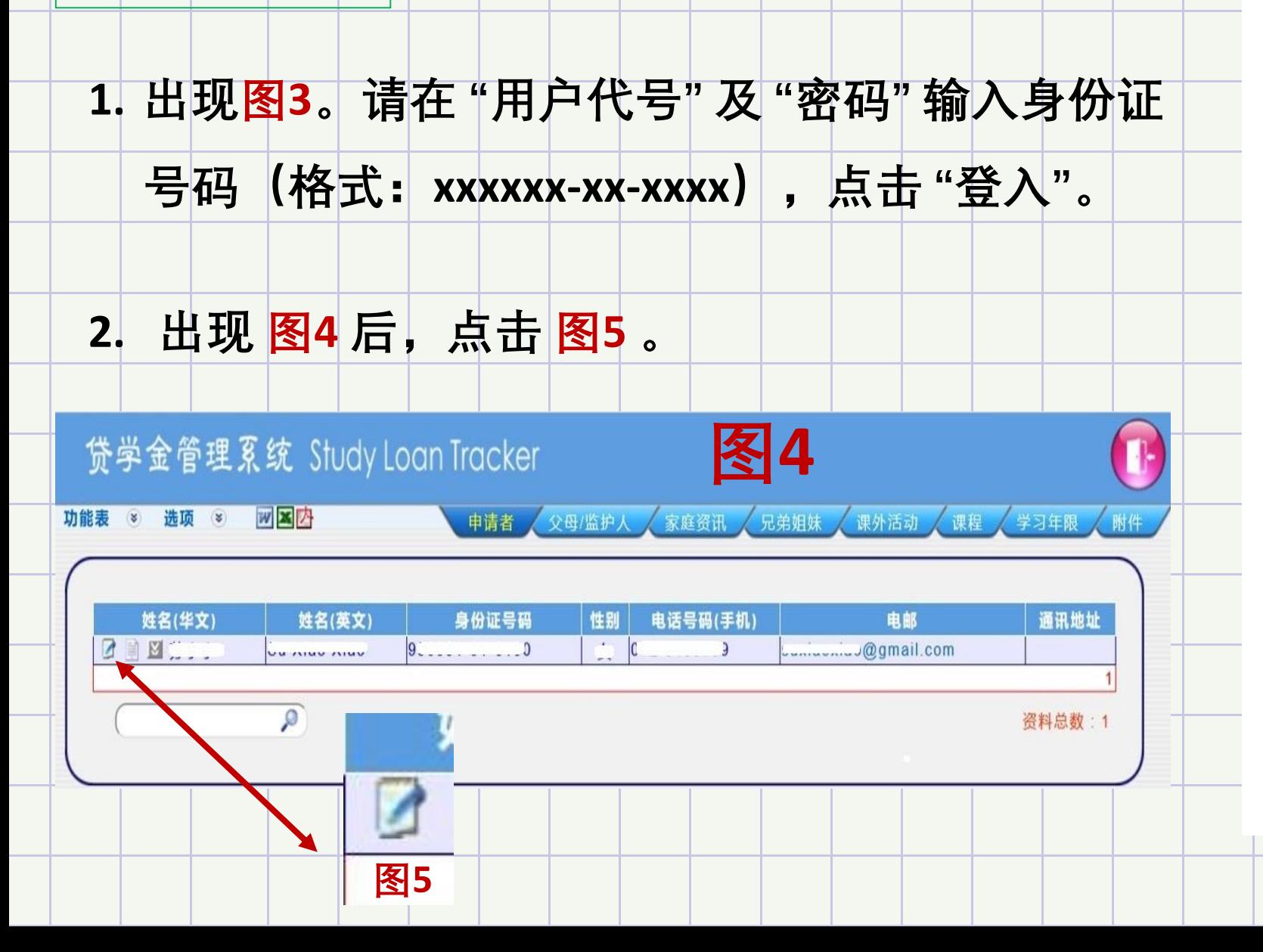

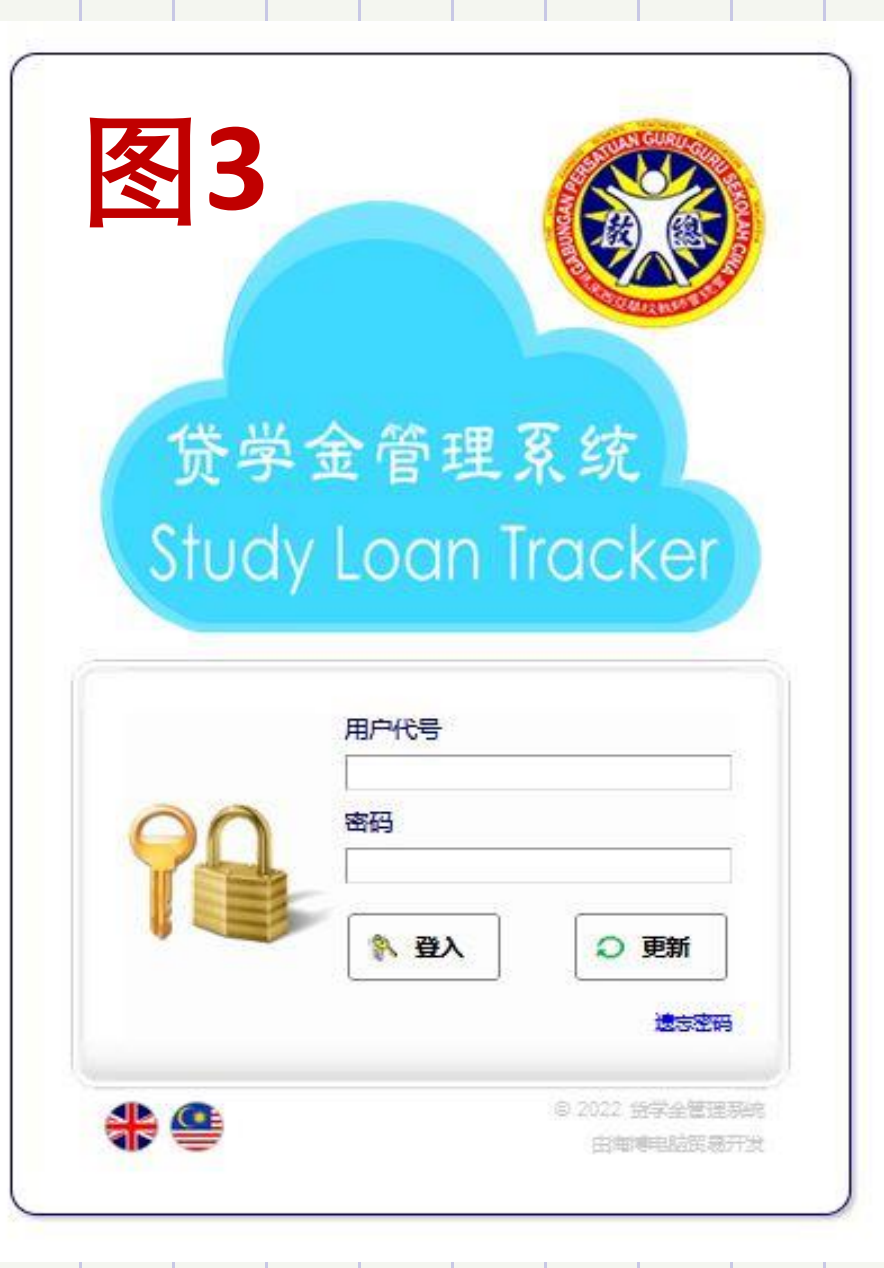

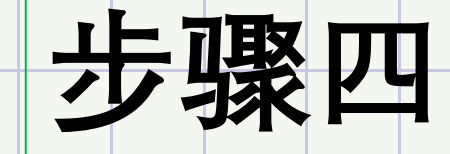

## **1. 承接上一页,点击图5, 图5**

将出现图6, 此处请输入所有资料。

**2. 输入完毕点击更新。**

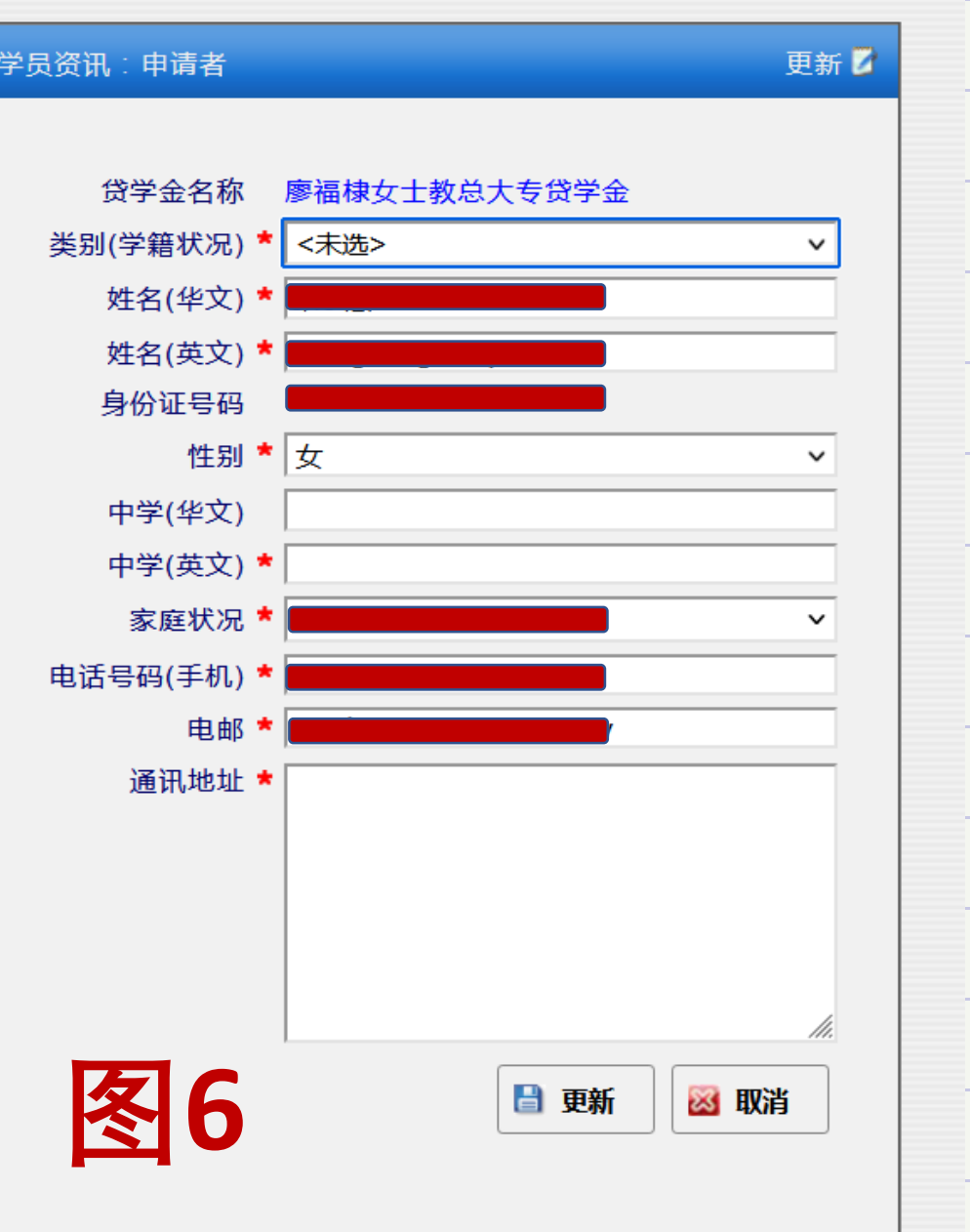

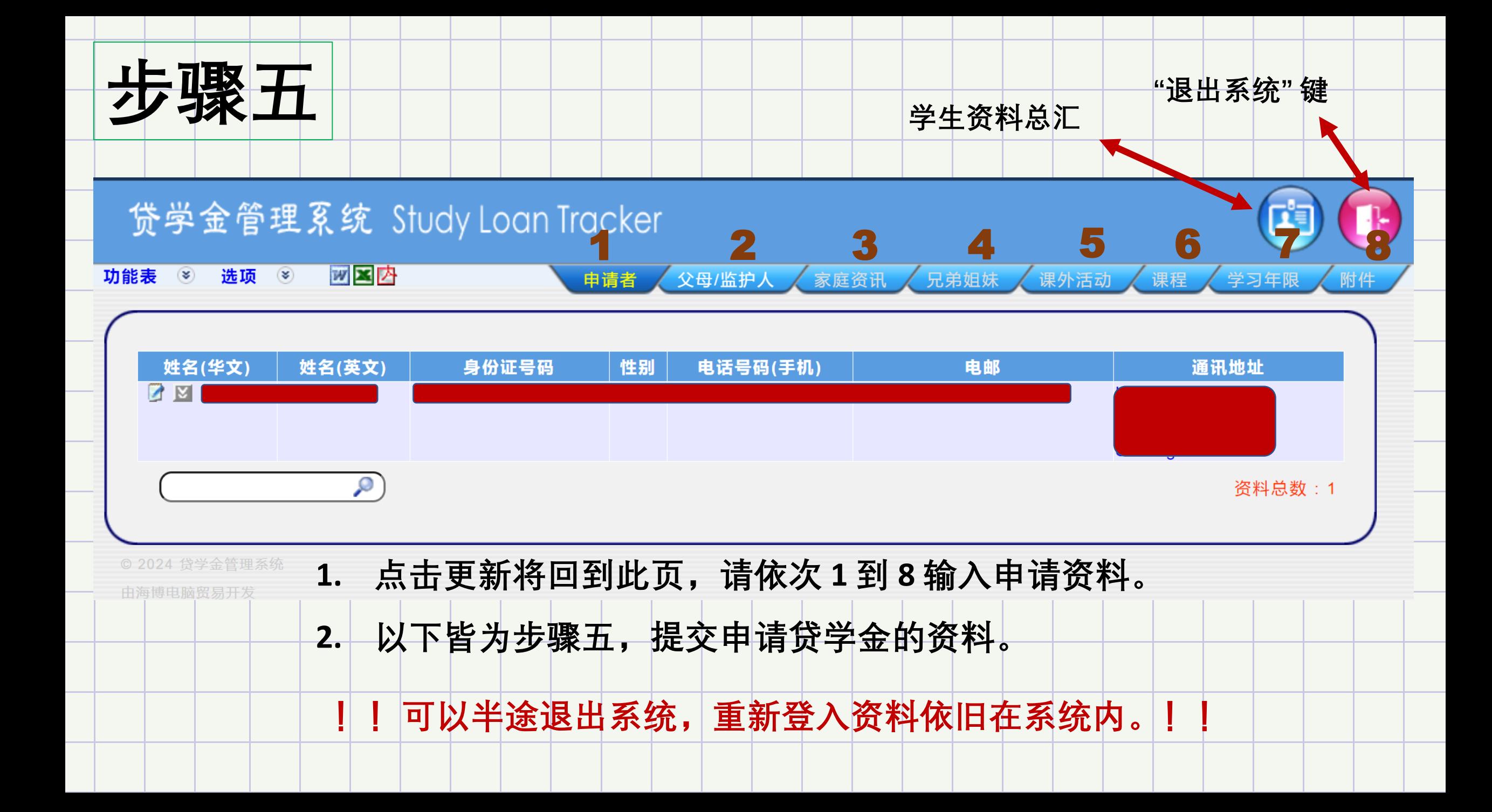

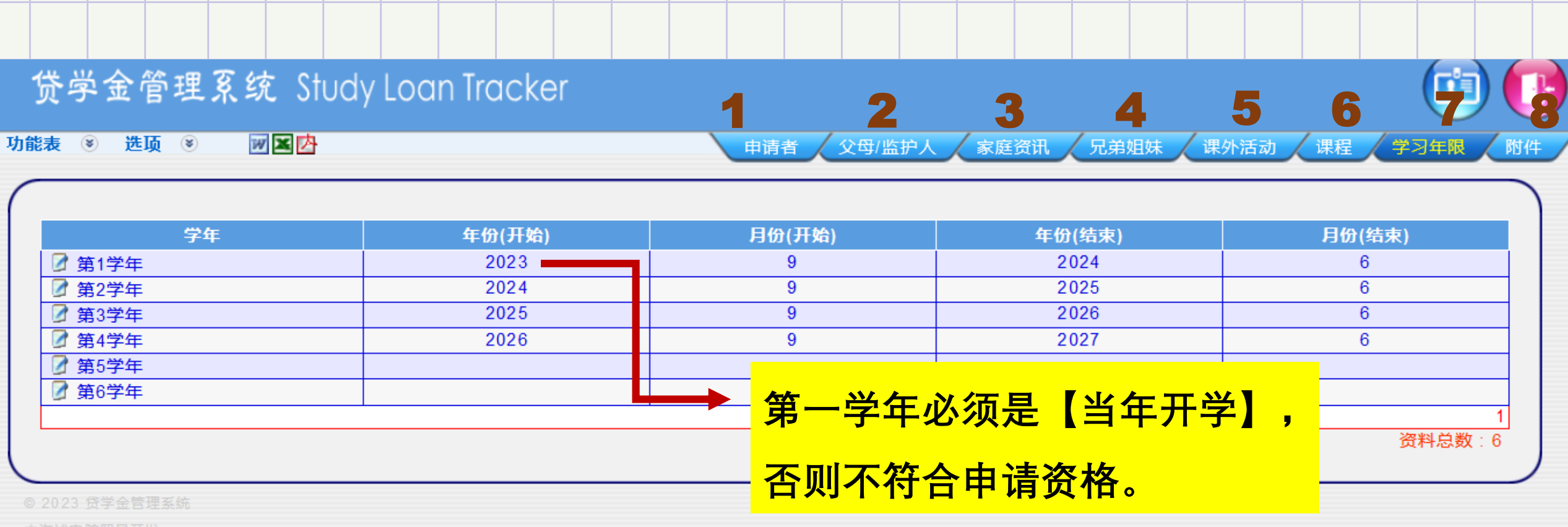

# **第 7 项 "学习年限" 填法参考:请以阿拉伯数字填写(参考图)。**

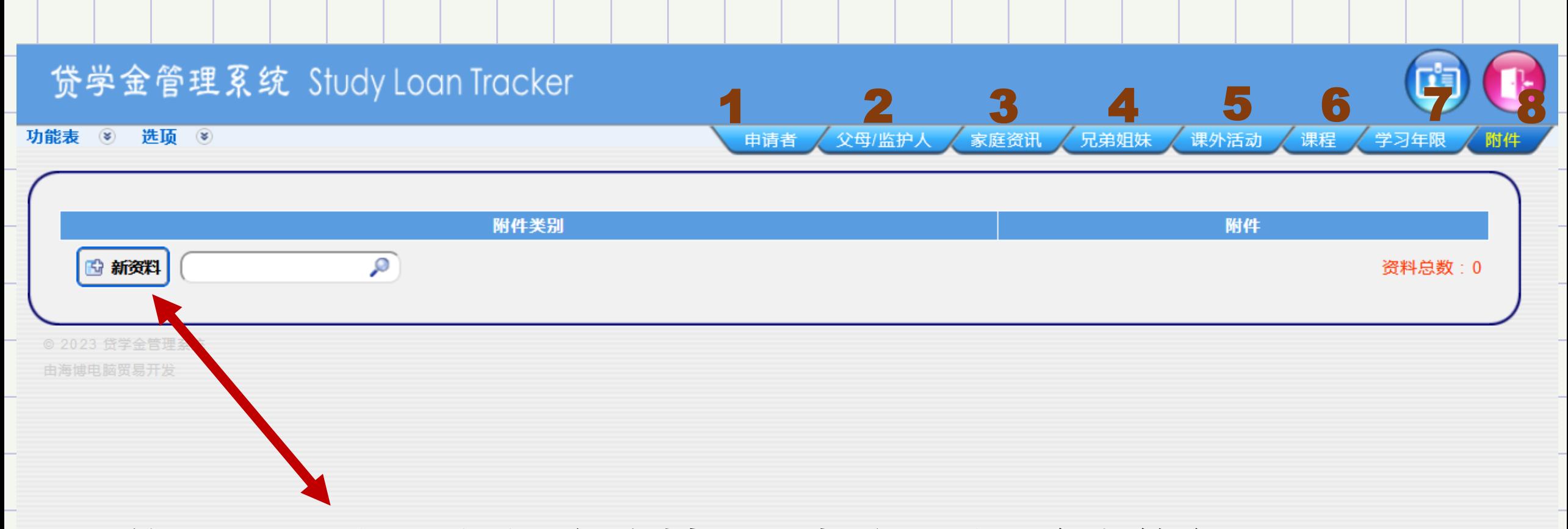

**第 8 项 "附件":点击 "新资料",以提交附件,参考简章9.4。**

**第 8 项:提交附件**

#### **注意事项:**

**每一项附件只可上载一次, 若文件超过一页纸,请自行 将文件合成一个档案,才上 载。 例如: 若 校内外各类奖状有多张, 请将多张资料合成(merge ) 一个 PDF 档案才进行上载。 若不明白,请询问负责人, 电邮: [senghuey@jiaozong.org.my](mailto:senghuey@jiaozong.org.my)**

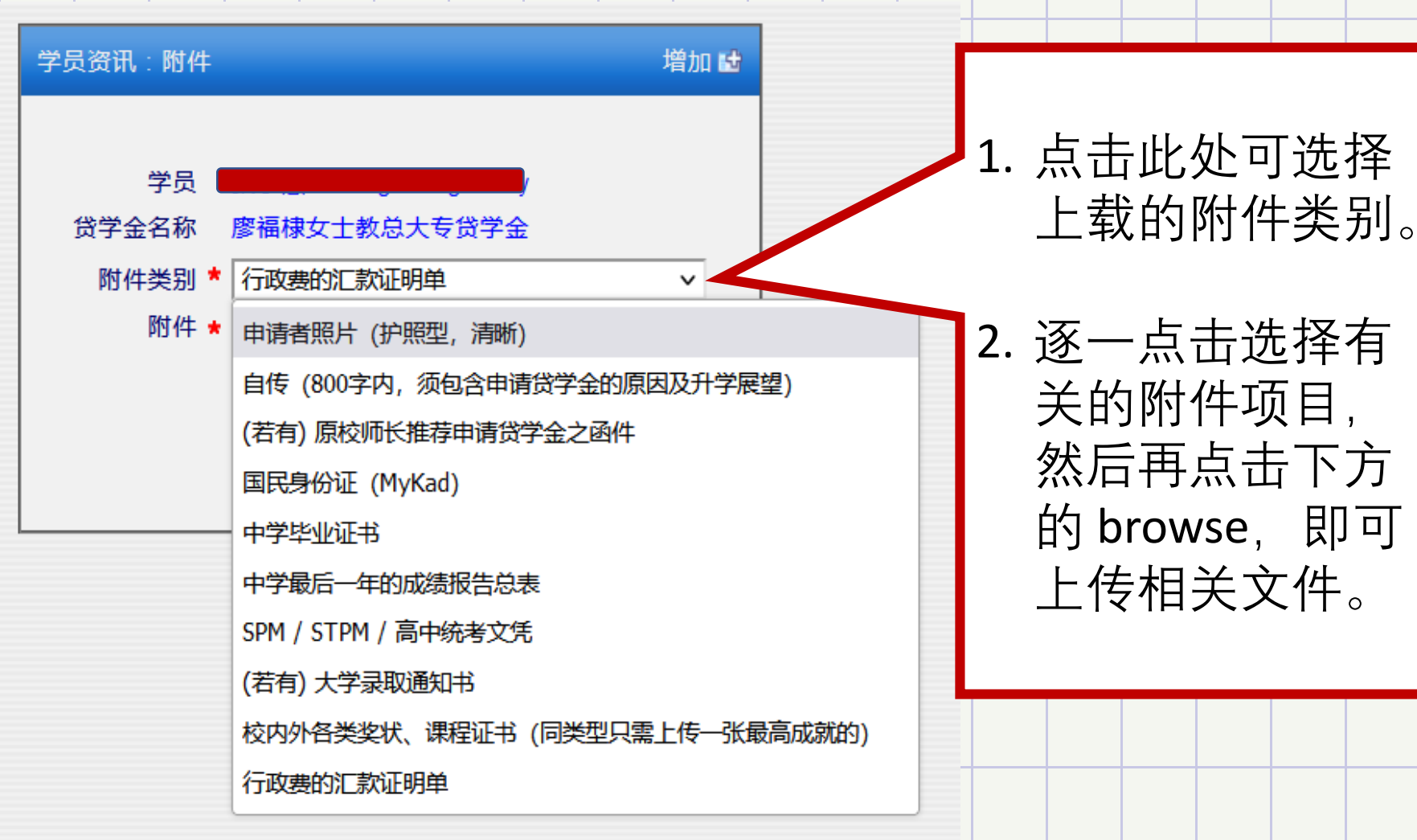

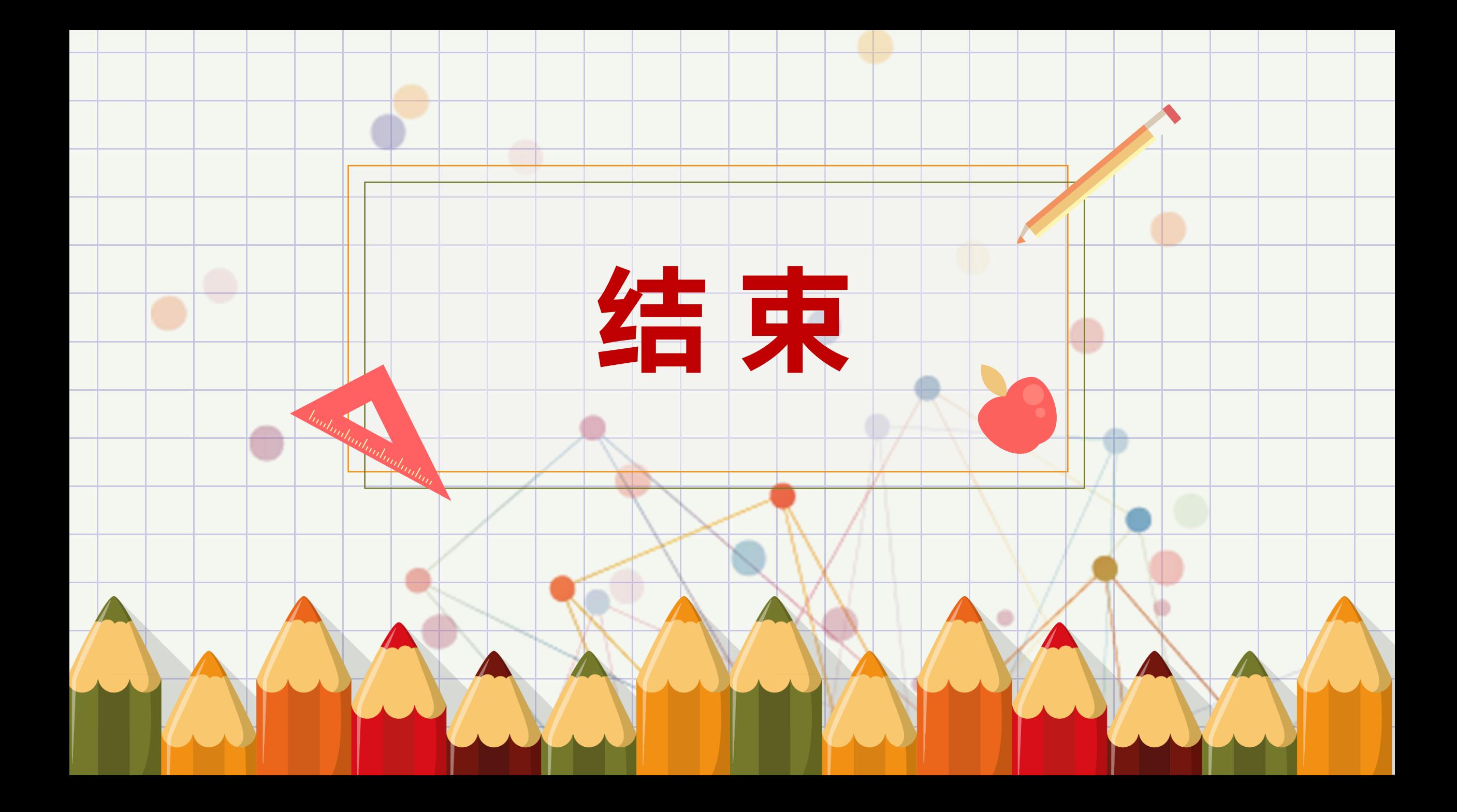